$\mathcal{W}$  It is appreciated that [problems/questions](http://answers.ros.org/) regarding this tutorial are asked on  $\bullet$ answers.ros.org. Don't forget to include in your question the link to this page, versions of your OS & ROS, and also add appropriate tags.

# **1. Installation of a PostgreSQL server**

**Description:** A step-by-step "cheat-sheet" for installing a PostgreSQL server on a Ubuntu machine. Does not cover any advanced installation procedures, just a very simple installation with no additional options. After installing the server, you can set up multiple databases, restore them from backup files, etc.

#### **Tutorial Level:** BEGINNER

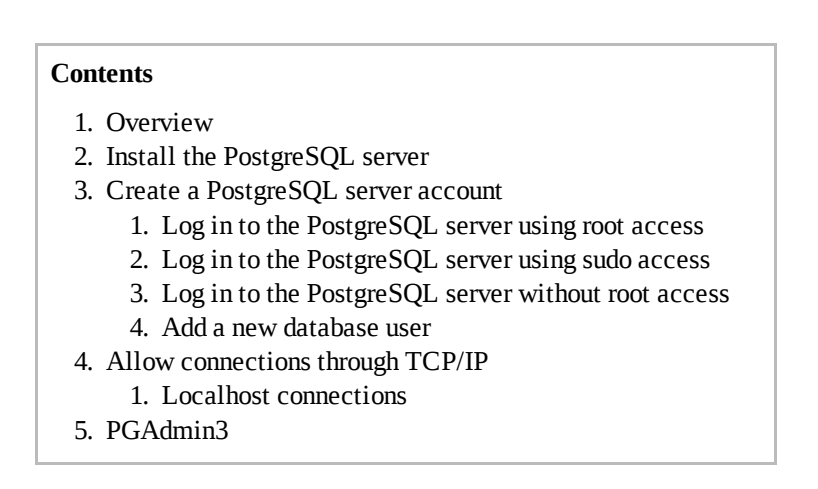

# **2. Overview**

This tutorial is a quick "cheat-sheet" for installing a PostgreSQL server on a Ubuntu machine. It is **not** meant to replace the detailed instructions that are provided along with PostgreSQL. However, we have found that some steps can be unclear in the instructions, and a step-by-step procedure can sometimes help. It also does **not** cover any advanced installation options.

This tutorial works for [PostgreSQL](http://www.postgresql.org/docs/8.4/static/index.html) 8.4. Here you can find the  $\bullet$  complete PostgreSQL 8.4 manual.

This tutorial only covers the installation of the database server itself. It does not cover the creation of individual databases once the server is up and running; an example of creating a database and populating it from a backup file can be found in the household objects database [installation](http://ros.org/wiki/household_objects_database/Tutorials/Install%20the%20household_objects%20database%20on%20your%20local%20database%20server) tutorial.

# **3. Install the PostgreSQL server**

sudo apt-get install postgresql

- the installation process sets up data and configuration directories by itself, and tells you where they are. You can write them down, but there is another way of finding out where they are (below)
- Postgres server should start automatically after install process
- ps auxw | grep postgresql shows server is running as well as data and config directories

In the config directory of PostgreSQL you will find two very important files which we'll be using later:

- pg hba.conf
- postgresql.conf

### **4. Create a PostgreSQL server account**

General: PostgreSQL accounts are separate from OS accounts. During the installation process, both a PostgreSQL and an OS account will be created, both called **postgres**. The postgres account is a superuser, meaning it can add other PostgreSQL accounts.

What we need to do next is to login to PostgreSQL using the postgres account in order to create a new account for us to use.

### **4.1 Log in to the PostgreSQL server using root access**

Become root, then su into the **postgres** OS account. That's it; if you are logged in to OS as the postgres account you can also log into PostgreSQL as the same account without a password.

Start the  $psql$  front end, then skip to the 'Add a new database user' section:

psql

### **4.2 Log in to the PostgreSQL server using sudo access**

If you have sudo but not root access you should still be able to switch the the postgres user using sudo su and then open psql.

```
sudo su - postgres
psql
```
If that doesn't work see the next section, if it does then jump to the 'Add a new database user' section

### **4.3 Log in to the PostgreSQL server without root access**

If you have sudo privileges, but not root access, and can not become the postgres OS account, you must edit pg hba.conf to allow username posgres to be logged in by anybody without password

Find the lines:

```
# Database administrative login by UNIX sockets
local all postgres ident sameuser
```
Change ident sameuserto trust. **Remember to change back when done with this tutorial!!!**

After modifying pg hba.conf, have the Postgresql server reload it by issuing a HUP signal:

```
ps auxw | grep postgresql
sudo kill -HUP xxxx
```
You should now be able to start the Postgresql front-end  $(psql)$  as the superuser postgres:

```
psql --username postgres
```
#### **4.4 Add a new database user**

Once you are logged into  $psql$  as  $postgres$ , you can add a user. It is recommended to start by adding a user WITHOUT superuser privileges, but with CREATEROLE and CREATEDB privilages. This is achieved by the following command:

```
CREATE ROLE willow LOGIN CREATEDB CREATEROLE PASSWORD 'willow';
```
You can then quit psql  $(\qquad q)$ .

If you have modified pq hba.conf to let the postgres user connect without a password, be sure to revert the change.

## **5. Allow connections through TCP/IP**

We will now enable TCP/IP connections to the PostgreSQL server.

Edit  $pq$  hba.conf. At the end, where the list of authentication methods is, add the following lines. This allows anybody to connect through TCP/IP and access all databases, as long as they supply a right username and password. The password is md5 encrypted

```
# Anybody through TCP/IP with password
host all all 0.0.0.0 0.0.0.0 md5
```
Now you must let the server know it's supposed to accept TCP/IP connections from anybody. Edit the postgresql.conffile and set

```
listen_addresses = '*'
```
You will then need to restart the server altogether. The simplest way of doing this is to restart the machine.

#### **5.1 Localhost connections**

If you do not want to enable TCP/IP connections, one alternative is to allow your brand new user to connect from the local machine, WITH a password. Note that this means only code running on the same machine as the server will be able to connect.

```
# willow user can connect locally with password
local all willow md5
```
Remember that after modifying pg hba.conf you must have the Postgresql server reload it by issuing a HUP signal.

```
ps auxw | grep postgresql
sudo kill -HUP xxxx
```
To check that it is working, try logging into  $psql$  on localhost as the new user:

```
psql --username willow --password --dbname postgres
```
# **6. PGAdmin3**

PGAdmin is a graphical front-end to a database server. To install it use:

sudo apt-get install pgadmin3

The run it using:

pgadmin3

If you have set your server to accept TCP/IP connections, you can run pgadmin3 on any machine that can talk to your server machine over the network. If your server only accepts localhost connections, you'll have to run pgadmin3 on the same machine on which you just installed the server.

In pgadmin3, go through the following steps:

- $\bullet$  File- $>$  Add Server...
- type in the address of the machine that you installed the server on as well as the new postgres username you just created.
- connect to the server. If all goes well, you should see a list of databases running on the server (by default, there will be a single database available called postgres).

That's it, the server is up and running! You can now create your own databases on the server. Here is a tutorial for creating and restoring the household objects database on your server, using a Willow Garage database backup file.

Except

where Wiki: sql\_database/Tutorials/Installing a PostgreSQL Server (last edited 2012-11-20 16:17:51 by [AnthonySoroka](http://ros.org/wiki/AnthonySoroka))

otherwise noted, the ROS wiki is licensed under Creative Commons [Attribution](http://creativecommons.org/licenses/by/3.0/) 3.0.